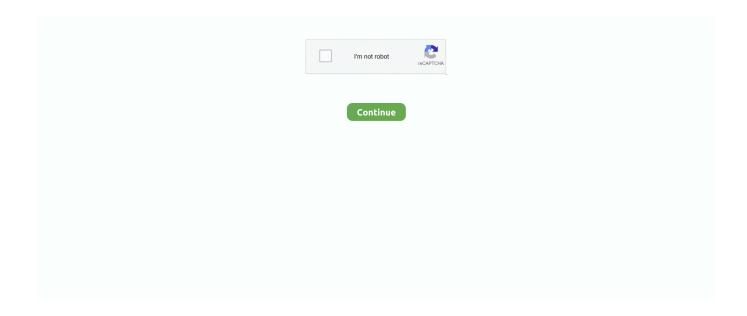

1/4

## **Samsung Evo Ssd For Mac Pro**

Step 1: Make Your Samsung 860 EVO SSD Connected with Your ComputerFor the desktop computer users, you can open the computer case, connect the new SSD with SATA cable and power line.. Tutorials for reference:1 How to Install SSD on Desktop Computer2 How to Install SSD on LaptopYou complete the Samsung 860 EVO installation without reinstalling Windows system in the end.. Create a bootable OS X recovery stick (instruction)Now the new SSD have to be installed in the MacBook Pro (introduction see installation)After the SSD is installed into the MacBook, insert the USB flash drive.. 04 2018]NotationOn the market there are a variety of solid-state drives (SSD), but they differ seriously in speed and durability.. Safety recommendation. 5 mm can be installed All SSDs recommended below meet these requirements What are the differences between Samsung EVO/Pro series?The main difference is the flash memory which is used in the SSD.. It all depends on what you want and whether your computer supports to add new SSD and keep HDD or not.. Samsung 970 EVO Plus SSD 500GB M 2 NVMe Internal Solid State Drive MZ-V7S500B/AM 5 out of 5 stars (55) 55 product ratings - Samsung 970 EVO Plus SSD 500GB M.. Related Articles: Select language:In this article I will show you, how to install a SSD into the Apple MacBook Pro.

According to your SSD capacity—250 GB, 500GB, 1TB, or 2TB, you can choose to move all the OS and data from your existing storage device to new Samsung SSD with Samsung Data Migration Software or migrate only Windows OS and certain partitions to the SSD and make it as the bootable drive.. The 850 is a new model, much quicker than Most people are looking for a tutorial –how to install/add the Samsung SSD tutorial on desktop computer and laptop.. A good portable enclosure with a fast USB3 0 interface is, for example ORICO portable USB3.. By default, Mac OS, unlike Windows, doesn't automatically enable the TRIM command for a self-installed SSD.. 0 enclosureToolsIf you decide on the installation variant 1, the conversion kits I mentioned have already all tools needed for.. (If your Mac comes with an SSD, TRIM will already be enabled ) (If your Mac comes with.. Do you grasp all the details? Why not have a try now! When you want to add SSD to the laptop without removing the HDD, you can easily do that with the above tutorial.. It is advisable to choose an SSD with at least 120 GB or better even 240GB With regard to the height both SSDs with 7 and 9.. It all depends on what you want and whether your computer supports to add new SSD and keep HDD or not.

## samsung s10

samsung s10, samsung s9, samsung s20, samsung s8, samsung store, samsung s7, samsung smartphone, samsung s10e, samsung s8 plus, samsung

Option 2: Clone Entire Disk Data to Samsung 860 EVO SSD without Reinstalling Windows1.. Online In Stock Available In Stores Add to Cart Item Availability Samsung 860 Evo Ssd For Macbook Pro1tb Ssd Samsung Evo ProSamsung 850 Evo Ssd For Macbook ProSamsung Ssd Macbook Pro 2010As is known to all, Samsung SSD enjoys high popularity in the industry.. Download and install this software from Samsung official website 2 Launch this program and click Start to continue.. PC Headset Headphones Speaker Pro Audio Cameras & Gadgets SAMSUNG 860 EVO 2 5' 1TB SATA III Solid State Drive – Red \$199.. Option 1: Clone only Windows OS to Samsung SSD1 Download and install this Windows cloning software from iSunshare official website.. Way 1: Use Samsung Data Migration Software for Consumer to Do the Data MigrationWay 2: Use iSunshare Windows Cloning Software to Clone Windows OSWay 1: Use Samsung Data Migration Software for Consumer to Do the Data Migration Software for Consumer to Do the Data Migration Software for Consumer to Do the Data Migration 1.

## samsung s20

3 Set the target disk — the Samsung EVO SSD 4 If your original hard drive stores a great number of data, it will take much more time to finish the data migration.. You can clone only the Windows OS to Samsung SSD or clone whole disk data to the Samsung SSD if your SSD has enough space.. After the cloning ends, your computer is set to shutdown Step 3: Install Samsung 860 EVO SSD into ComputerNow that the data has been cloned to Samsung 860 EVO SSD, you can replace the old hard drive with it on your laptop.. Then, go to the computer disk management to initialize the SSD For laptop users, they need to utilize the

USB-to- SATA adapter to connect the SSD as the external drive and then go to initialize the SSD.. There are different approaches Option 1: Clone hard drive to SSDBefore making any modifications create a backup via Time Machine, in case of emergency there is a backupConnect the SSD via USB to the MacBook Pro (e.. In the end, you can add new volumes to the SSD Step 2: Do the Windows System Migration with Useful toolsNow it comes to the data migration from the old hard drive to Samsung 860 EVO SSD.

## samsung store

Select the USB stick Before reinstalling the SSD, it first must be formatted (as "Mac OS Journaled Extendet") via the Disk Utility.. Step 1: Make Your Samsung 860 EVO SSD Connected with Your ComputerFor the desktop computer users, you can open the computer case, connect the new SSD with SATA cable and power line.. g using SATA to USB3 0 Adapter)The new SSD must first be formatted using Disk Utility (as "Mac OS Extended Journaled") Then subsequently create a fully bootable 1:1 copy of your hard drive to the SSD with SuperDuper! or Carbon Copy Cloner.. This one is reasonable to produce but on the other hand a bit slower Therefore Samsung could recover this performance disadvantage in the EVO series with a so-called turbo-Write buffer and achieve a similar performance to the Samsung Pro.. According to your SSD capacity—250 GB, 500GB, 1TB, or 2TB, you can choose to move all the OS and data from your existing storage device to new Samsung SSD with Samsung Data Migration Software or migrate only Windows OS and certain partitions to the SSD and make it as the bootable drive.. There are two ways to install a SSD in the MacBook Pro:Option 1: Install SSD as a second driveEverybody who needs a lot of memory or uses the DVD drive rarely, can install a second hard drive / SSD to the place of the Super Drive.. 3 Get the Warning box to back up the data in Samsung SSD and you need to click Yes to start cloning.. This reconstruction is completed quickly with little effort (about 10 minutes) For this purpose, no special accessories or conversion kits are required, only a proper SSD and the appropriate screwdrivers.. Way 2: Use iSunshare Windows Cloning Software to Clone Windows OSiSunshare CloneGo is the reliable Windows cloning software which can help you to clone original hard drive data to Samsung SSD.. The recommended Samsung 850 EVO SSD After much looking I decided on the 500GB Samsung 850 Evo, which costs about £200 at Amazon (see my review here, including a speed comparison with the existing SSD).. MacBook Pro Non-Retina (2008 / 2009 / 2010 / 2011 / 2012)Samsung 860 Pro Series, 2,5 Zoll, SATA IIITip(Available sizes: 256GB / 512GB / 1TB / 2TB)Samsung 860 EVO, 2,5 Zoll, Sata IIITip(Available sizes: 250GB / 500GB / 1TB / 2TB / 4TB)Samsung 850 Pro, 2,5 Zoll, SATA III(Verfügbare Größen: 256GB / 512GB / 1TB / 2TB)Samsung 850 EVO, 2,5 Zoll, SATA III(Available sizes: 120GB / 250GB / 500GB / 1TB / 2TB / 4TB)Crucial MX500, 2,5 Zoll, SATA III(Available sizes: 250GB / 500GB / 1TB / 2TB)My recommendations were helpful? Then just say 'thank you' with a coffee!Data migrationBefore the existing disk is exchanged for a SSD, all data and settings must be saved.. 5 Get the successful prompt and you can start the computer from Samsung SSD Finance apps for iphone and mac.. After that OS X can be installed on the new SSD In order to this just follow the instructions on the screen.. Launch iSunshare CloneGo and click Disk Clone option 2 Set the source disk—the disk your Windows OS lays... 420 on the Start Cloning interface, you will view the progress bar to check the process.. I made very positive experience with the following four conversion kits:OWC Data Doubler Optical Bay Hard Drive/SSD Mounting Solution (~ \$20)Hard Drive Caddy Tray for Apple MacBook Pro 13/15/17 inch (~ \$8)Option 2: Replace hard drive with SSDThe replacement of the existing hard drive with a SSD is the easiest way.. Samsung 860 Evo Ssd For Macbook Pro. Download and install this software from Samsung official website 2 Launch this program and click Start to continue.. Among these products, Samsung 850 EVO and 860 EVO are chosen by most people due to its high performance, useful features and affordable prices.. Way 2: Use iSunshare Windows Cloning Software to Clone Windows OSiSunshare CloneGo is the reliable Windows cloning software which can help you to clone original hard drive data to Samsung SSD.. Way 1: Use Samsung Data Migration Software for Consumer to Do the Data MigrationWay 2: Use iSunshare Windows Cloning Software to Clone Windows OSWay 1: Use Samsung Data Migration Software for Consumer to Do the Data Migration1.. Option 1: Clone only Windows OS to Samsung SSD1 Download and install this Windows cloning software from iSunshare official website.. Then the removed SuperDrive comes in an portable USB enclosure, which is included in the conversion kit.. The new Evo series is designed for the home user and relies on TLC flash memory.. 9 4 The package you are about to download is authentic and was not repacked or modified in any way by us.. 2 NVMe Internal Solid State Drive MZ-V7S500B/AM The download version of muCommander is 0.. It develops 470 series, 750 series, 830 series, 850 series, 860 series, 950 series, 960 series and 970 series SSD with various capacities, from 120 GB to 4 TB.. 420 on the Start Cloning interface, you will view the progress bar to check the process.. No matter which Windows system they are using, Windows 10, Windows 8, or Windows 7, Windows XP, here in this article, we will illustrate how to finish Samsung SSD installation without reinstalling Windows system in the example of Samsung 860 EVO.. Finally, the data and settings from the Time Machine backup will be restored now.. All the essentials of material and tool that is required for the installation are linked in the article.. Especially for Samsung 860 EVO, it is tested to have the best performance which is balanced and stable according to 5 Common SATA 3 SSDs Test Performance.. 4 Tick the option "Set the target partition as boot disk" 5 Click the Start button.. Especially for Samsung 860 EVO, it is tested to have the best performance which is balanced and stable according

3/4

to 5 Common SATA 3 SSDs Test Performance.. After the SSD is built into the MacBook, it makes sense to use the removed hard drive as an portable hard drive.. Double commander mac Most people are looking for a tutorial -how to install/add the Samsung SSD tutorial on desktop computer and laptop.. You can tick the option "After Finished" and select "Shutdown" 5 Click the Start button and leave the program runs automatically.. 3 Get the Warning box to back up the data in Samsung SSD and you need to click Yes to start cloning.. InstallationSamsung Internal Ssd For 2009 Macbook ProIn principle, everyone who doesn't have two left feet can do the installation.. 5 "USB hard drive Otherwise, the mini screwdriver set from Hama is recommended that contains the required PH00 and Torx6 screwdrivers.. Firewire cable mac to mac Samsung SSD DC Toolkit is designed to work with Samsung SSD products including PM863, PM863a, SM863, SM863a, PM963 non.. For this reason I have compiled only high quality and fast SSDs that I could test in MacBook personally in my professional life and as a result I can recommend in good conscience.. 99 Compare Product Online In Stock SAMSUNG 970 EVO Plus M 2 1TB SSD \$269 99 Compare Product.. And you can restart the computer and make it boot from the SSD to have a further check.. No matter which Windows system they are using, Windows 10, Windows 8, or Windows 7, Windows XP, here in this article, we will illustrate how to finish Samsung SSD installation without reinstalling Windows system in the example of Samsung 860 EVO.. Among these products, Samsung 850 EVO and 860 EVO are chosen by most people due to its high performance, useful features and affordable prices. (This process may take several hours) Option 2: OS X reinstall and restore the backupBefore making any modifications create a backup via Time Machine for later restore.. As is known to all, Samsung SSD enjoys high popularity in the industry It develops 470 series, 750 series, 830 series, 850 series, 860 series, 950 series, 960 series and 970 series SSD with various capacities, from 120 GB to 4 TB.. In the end, you can add new volumes to the SSD Step 2: Do the Windows System Migration with Useful toolsNow it comes to the data migration from the old hard drive to Samsung 860 EVO SSD. I have a detailed explanation of the differences (incl Advantages and disadvantages) in a separate article: SSD Comparison: Differences between Samsung 860/850 Pro and EVO series Can I install an SSD with SATA 3 in a MacBook Pro with SATA2?Yes, SATA3 is fully backward compatible.. Then turn on your MacBook while holding down the ALT key You will be asked which medium should be used for booting.. In a a previous article I have already put together suitable memory recommendations: Apple MacBook Pro: RAM upgrade (HowTo)Difficulty level:Data migrationInstallationFrequently asked questions What are the advantages of a SSD?short start times for operating system and appscomfortable and faster work under Mac OS XSSD work completely silentSSD has no mechanical parts, thus insensitive to hits and external influences To what should I pay attention with a SSD? When choosing the SSD, care should be taken that the memory size of the new SSD is not too low.. 2 Open the program and you will find all partitions are listed on the Copy interface.. For this purpose, a special frame (conversion kit) is required in which the hard disk will be installed.. At the Flancrest kit there is even a SATA-USB adapter enclosed to clone the hard drive without a separate 2.. This driver supports Samsung NVMe SSD 970 PRO, 970 EVO, 970 EVO Plus, 960 PRO, 960 EVO and 950 PRO.. The important thing is to allow oneself plenty of time for the installation and proceed with caution.. SATA SSD-860 PRO Firmware for Mac ISO RVM02B6Q 26 MB DOWNLOAD SATA SSD-850 EVO Firmware.. For the installation of the SSD we have to unscrew the MacBooks, therefore it makes sense to upgrade the main memory (RAM) right now.. Of course, the first thing you need to do is close the computer If you have connected the SSD as the internal hard drive on desktop computers, you can ignore this step.. 5 Get the successful prompt and you can start the computer from Samsung SSD If you fail to get 100% clone with this software and cannot boot the computer from Samsung SSD successfully, you can try Way 2.. Then, go to the computer disk management to initialize the SSD For laptop users, they need to utilize the USB-to-SATA adapter to connect the SSD as the external drive and then go to initialize the SSD.. Therefore SSDs with SATA 3 can be easily operated on SATA2 Samsung 970 Evo Ssd Macbook Pro Which MacBook Pro models can be upgraded with a SSD? Apple-ModellDisplay SizeDesignationUpgradableMacBook Pro (Mid 2012)15 inch13 inchMacBookPro9,2MacBookPro9,1MacBook Pro (Early + Mid 2011)17 inch15 inch13 inchMacBookPro8,3MacBookPro8,2MacBookPro8,1MacBook Pro (Mid 2010)17 inch15 inch13 inchMacBookPro6,1MacBookPro6,2MacBookPro7,1MacBook Pro (Early + Mid 2009)17 inch15 inch15 inch13 inchMacBookPro5,2MacBookPro5,3MacBookPro5,4MacBookPro5,5MacBook Pro (Early + Mid 2008)17 inch15 inch15 inch13 inchMacBookPro5,1MacBookPro4,1Suitable SSDs for Apple MacBook Pro[Last update: 15.. And the cloning process runs and the data are copying to Samsung SSD 6 Get the successful clone prompt.. If you fail to get 100% clone with this software and cannot boot the computer from Samsung SSD successfully, you can try Way 2.. You can clone only the Windows OS to Samsung SSD or clone whole disk data to the Samsung SSD if your SSD has enough space.. 3 Set your original hard drive Windows system partition as the source target and select a volume from your Samsung SSD to save the system data. d70b09c2d4

 $\underline{http://ciadeterwstaneplas.tk/maramanee/100/1/index.html/}$ 

http://rauhyturibul.ga/maramanee1/100/1/index.html/

http://tusirachi.tk/maramanee19/100/1/index.html/

4/4